# Magento Custom SMTP Configuration for Magento 2 User Guide

### Introduction

This extension will give you an opportunity to easily configure SMTP for any server and send emails securely from your custom address. You can set here reliable providers, authentication, and connection parameters you need - all to make sending messages easier for you.

### Magento Compatibility

Magento Open Source 2.4.x Adobe Commerce 2.4.x PHP 7.4, 8.1, 8.2

### Installation

1. Unpack the zip file provided into the root folder of your Magento 2 installation. 2. From a command line run: bin/magento module:enable Neklo\_Core bin/magento module:enable Neklo\_Smtp bin/magento setup:upgrade

If Magento is in Production mode, the following commands should also be run: bin/magento setup:di:compile bin/magento setup:static-content:deploy

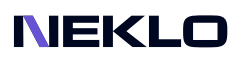

# Installation via Composer from Neklo

To install the available packages you need to add our repository to your composer configuration with the following command:

#### composer config repositories.neklo composer https://composer.neklo.com

Next install the package with the command:

#### composer require neklo/smtp

When prompted, enter your Authentication details. Composer authentication keys can be found in your account under My Downloadable Products:

#### bin/magento setup:upgrade

If Magento is in Production mode, the following commands should also be run:

#### bin/magento setup:di:compile bin/magento setup:static-content:deploy

## Installation via Composer from Adobe Marketplace

Install the package with the command:

composer require neklo/smtp bin/magento setup:upgrade

If Magento is in Production mode, the following commands should also be run:

bin/magento setup:di:compile bin/magento setup:static-content:deploy

### NEKLO

# Configuring the Extension

To see the configurations of this extension, open Admin Panel and go to Stores > Configuration Advanced > System > Mail Sending Settings.

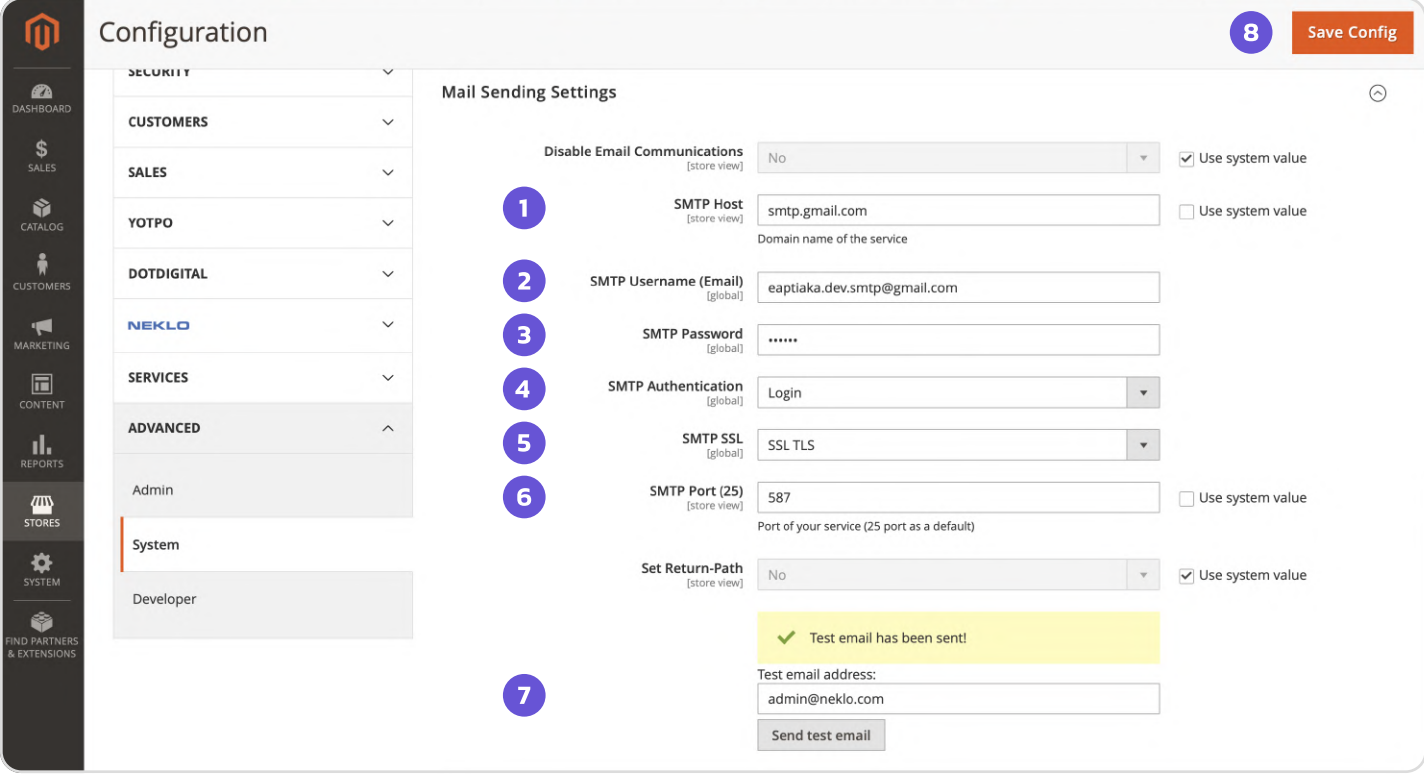

1. **SMTP Host** - enter here the domain name of the service you use as a provider. This information must be in the documentation of the service.

2. **SMTP Username (Email)** - this is your email address from the part of the service. Your users will be able to see it in their emails.

3. **SMTP Password** - here you should enter the password of your SMTP Username email.

4. **SMTP Authentication** - this is the way of authentication to the service.

5. SMTP SSL - this is the encryption method. Usually the particular method is a requirement of the chosen service.

6. SMTP Port (25) - here you should enter the port of your service. It also must be in the provider documentation.

7. You can enter a test email address and send a test email.

8. Press Save Config button.

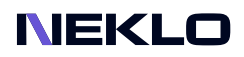

# Test Email

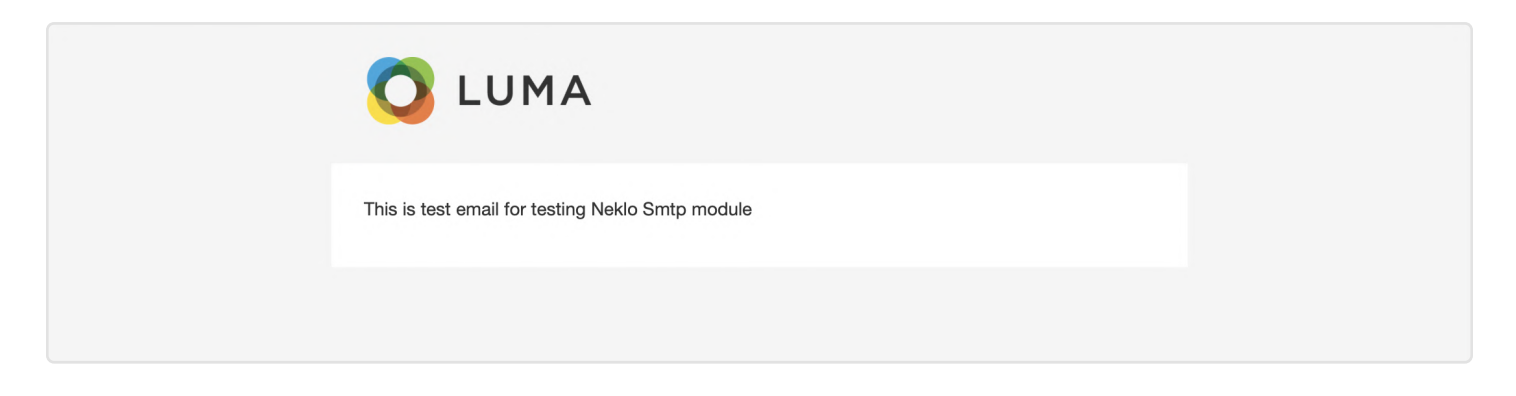

Support service information: <https://store.neklo.com/support>

You are welcome to contact our support team: <https://store.neklo.com/contact/>

Thank you for installing and using the extension. More of our great solutions for Magento can be found here: <https://store.neklo.com>